## **[Generowanie ZZ z BST](https://pomoc.comarch.pl/altum/documentation/generowanie-zz-z-bst/)**

Zamówienia zakupu mogą być generowane jedynie z zatwierdzonego BST.

Do wygenerowanego zamówienia zakupu zostaną dodane wszystkie towary, których ilość w kolumnie *Ilość do zamówienia* jest większa od zera. W przypadku gdy na BST odznaczony jest parametr *Oddzielny bilans dla każdego magazynu*, ich subpozycje zostaną przypisane do magazynu:

- z BST jeżeli wskazano tylko jeden magazyn
- domyślnego z definicji ZZ jeżeli na BST występuje więcej niż jeden magazyn

Jeżeli na dokumencie BST jest zaznaczony parametr *Oddzielny bilans dla każdego magazynu*, podczas generowania dokumentu ZZ pojawi się okno z wyborem magazynów:

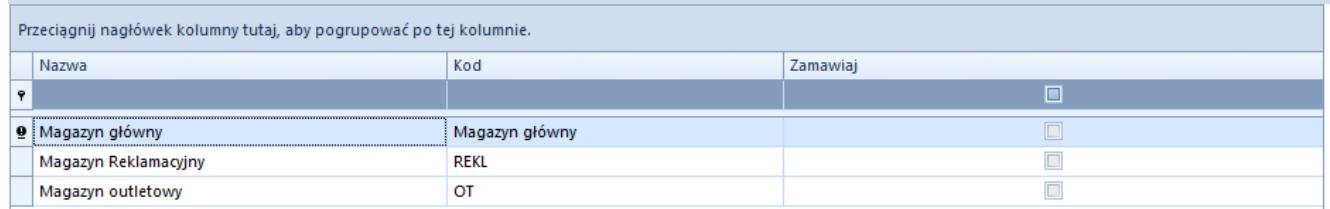

Okno z wyborem magazynów podczas generowania dokumentu ZZ

Na liście magazynów dostępne są tylko te dla których ilość w kolumnie *Ilość do zamówienia* jest większa od 0. Po zaznaczeniu opcji *Zamawiaj* możliwe jest wygenerowanie dokumentu zamówienia zakupu z ustawionym w nagłówku magazynem *<Wszystkie>*.

Przykład

Na dokumencie BST zaznaczony jest parametr *Oddzielny bilans dla każdego magazynu.*

Na liście magazynów znajdują się: *Magazyn główny*, *Magazyn reklamacyjny*, *Magazyn outletowy.*

Do dokumentu BST dodany zostaje artykuł BZKD.

Dla magazynu:

- Magazyn główny 15 szt.
- Magazyn reklamacyjny 5 szt.
- Magazyn outletowy 10 szt.

W oknie wyboru magazynu podczas generowania ZZ zostaje zaznaczony parametr *Zamawiaj* dla magazynów: reklamacyjnego oraz głównego.

Na dokument ZZ zostaje dodany jeden element BZKD w ilości 20 szt. z dwoma subpozycjami:

- Magazyn główny 15 szt.
- Magazyn reklamacyjny 5 szt.

Na dokumencie ZZ wygenerowanym z BST istnieje możliwość zmiany jednostki, bez przeliczenia ilości zgodnie z ustawieniami na karcie artykułu.

## Uwaga

Na zamówieniach zakupu generowanych z BST każda partia towaru wyświetlona zostaje jako osobna pozycja.